### Video Recording

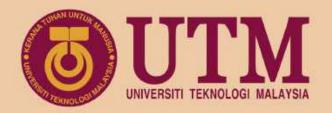

### Keynote and Quick Time Player

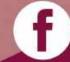

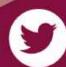

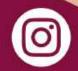

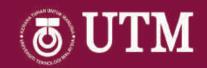

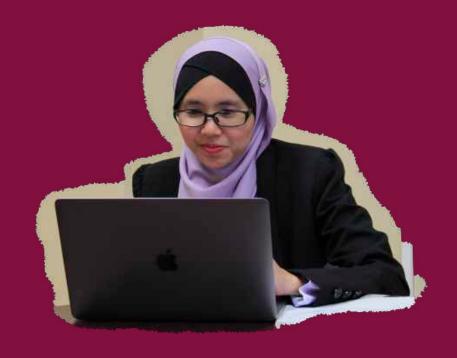

#### Dr. Nurzal Effiyana binti Ghazali

Research Fellow
UTM Centre for Engineering Education

Senior Lecturer
School of Electrical Engineering

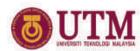

#### Apple Teacher

appleteacher.apple.com

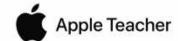

Certificate of Recognition

#### Dr. Nurzal Effiyana Ghazali

Awarded on April 16, 2020

Universiti Teknologi Malaysia Johor Bahru, Johor

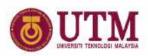

#### Survey Result

Do you familiar using Keynote? 37 responses

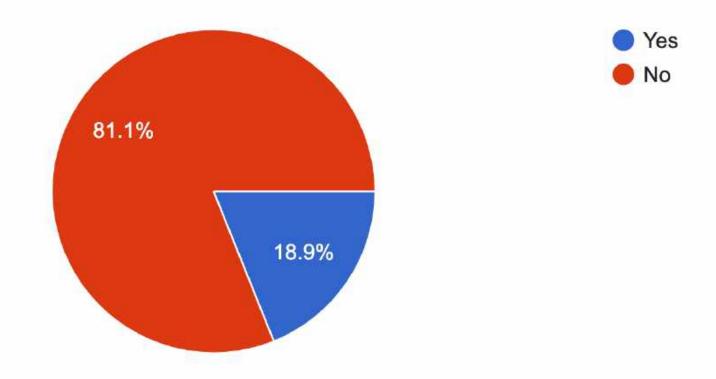

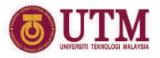

### | Presentation | Outline

- Introduction to Keynote
- Introduction to QuickTime Player
- Introduction to iMovie

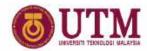

#### Learning Outcomes

- Able to use Keynote for recording with narration
- Able to edit recorded video in Keynote
- Able to use QuickTime Player for screen recording with face
- Able to use iMovie to edit recorded video

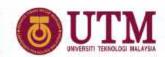

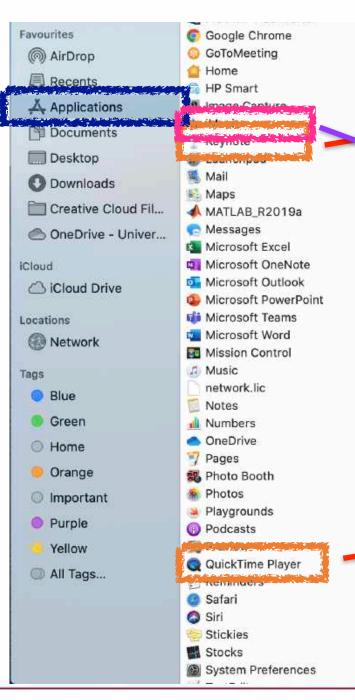

- Creating Slides
- •Record Slides
- Video editing

•Recording with webcam

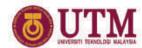

### How to start Keynote?

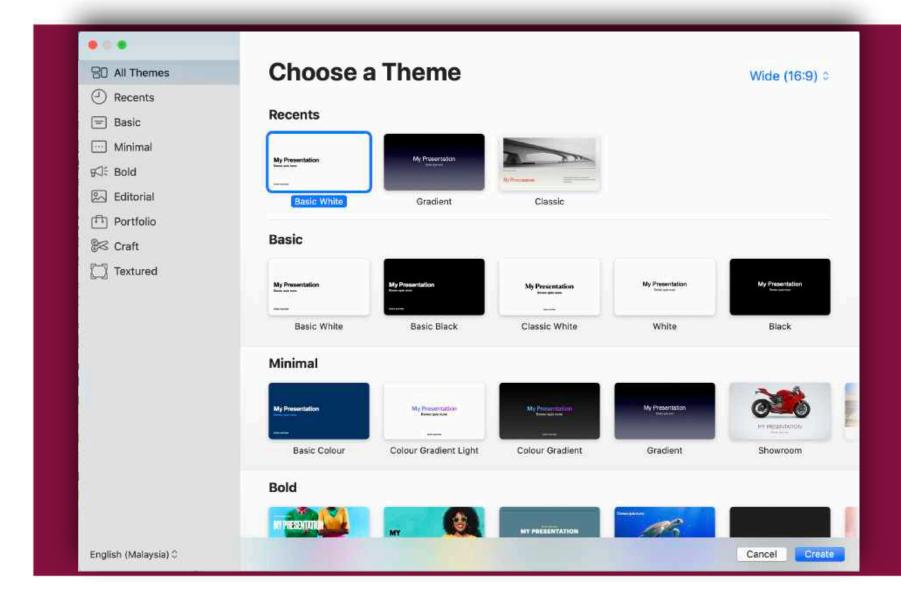

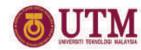

#### Importing Power Point slide

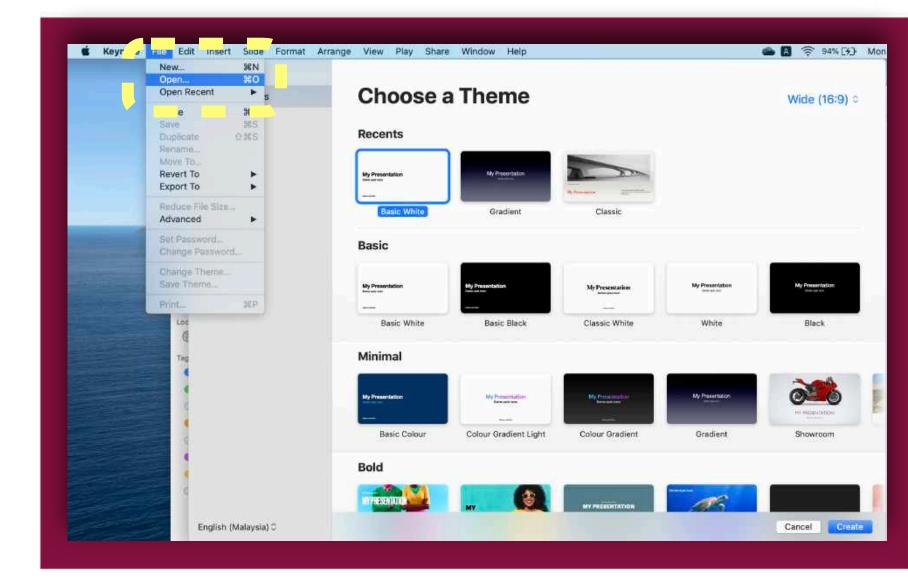

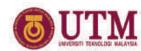

#### Importing Power Point slide

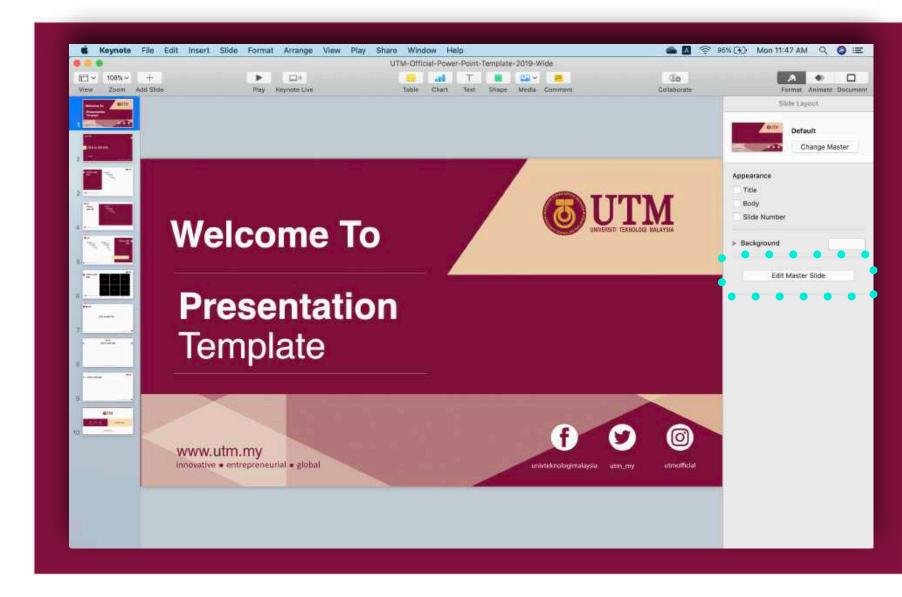

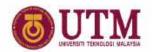

#### Introduction to Keynote elements

Top: Several buttons to add elements

Edit Master Slide

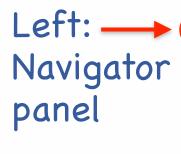

Center: - Slide view

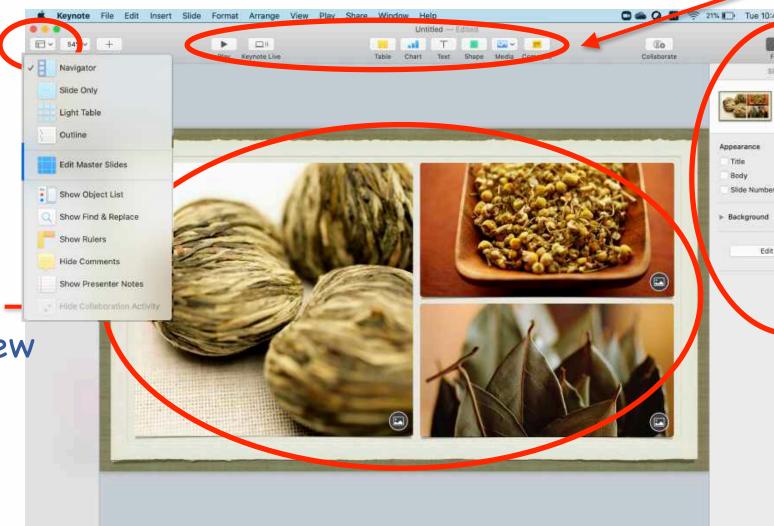

Right:
Edit &
adjust
properties

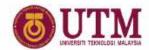

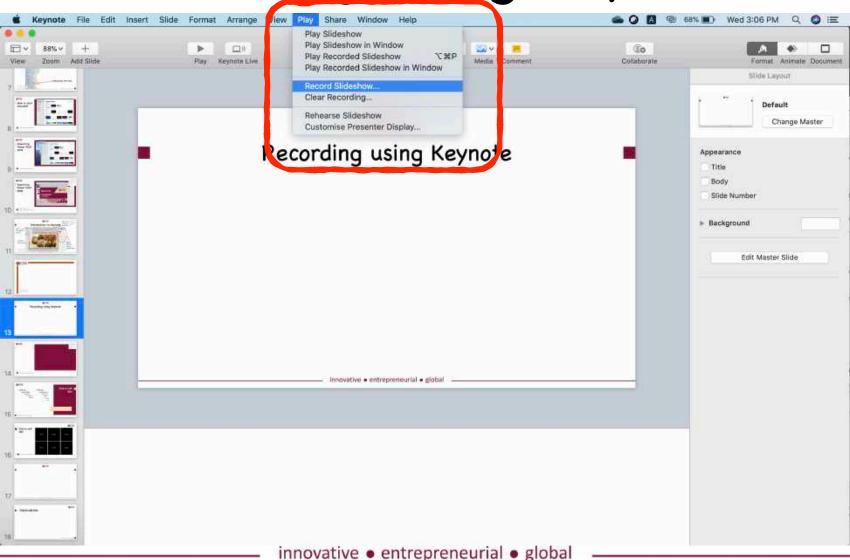

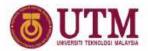

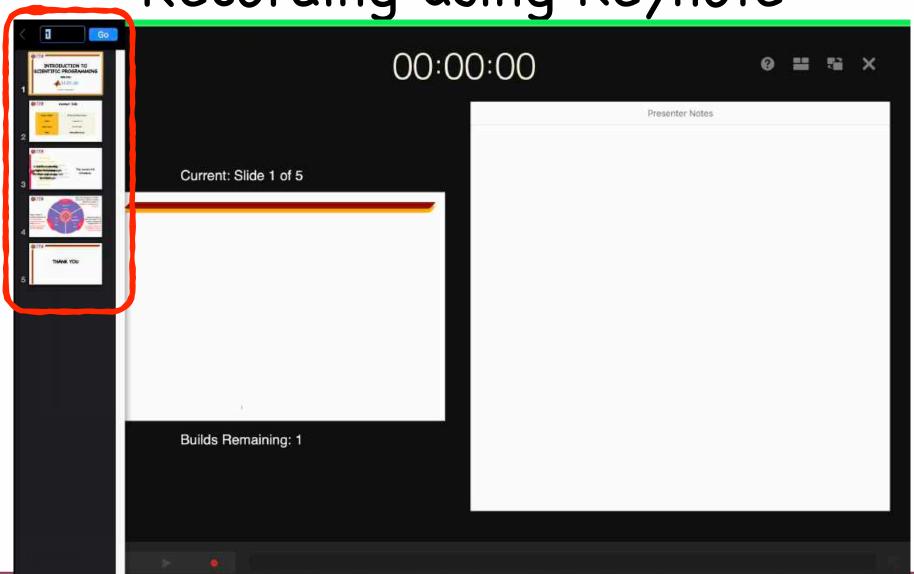

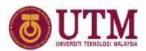

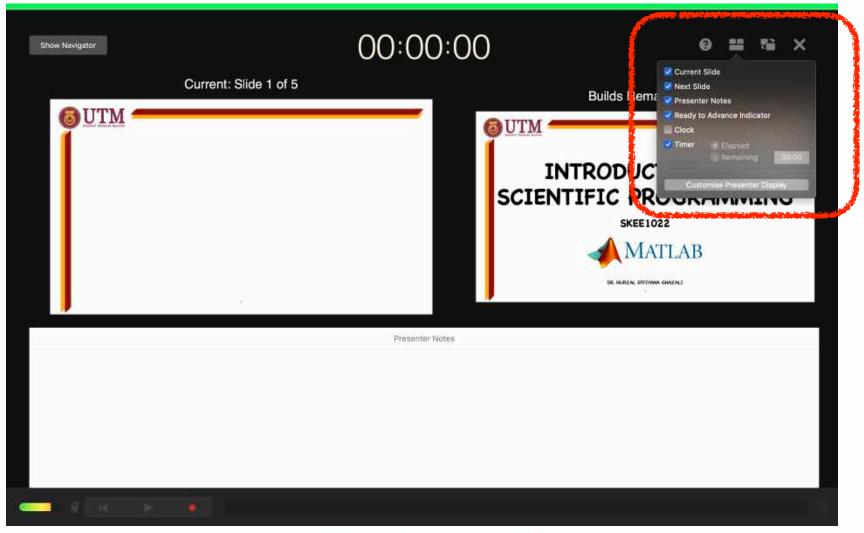

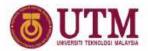

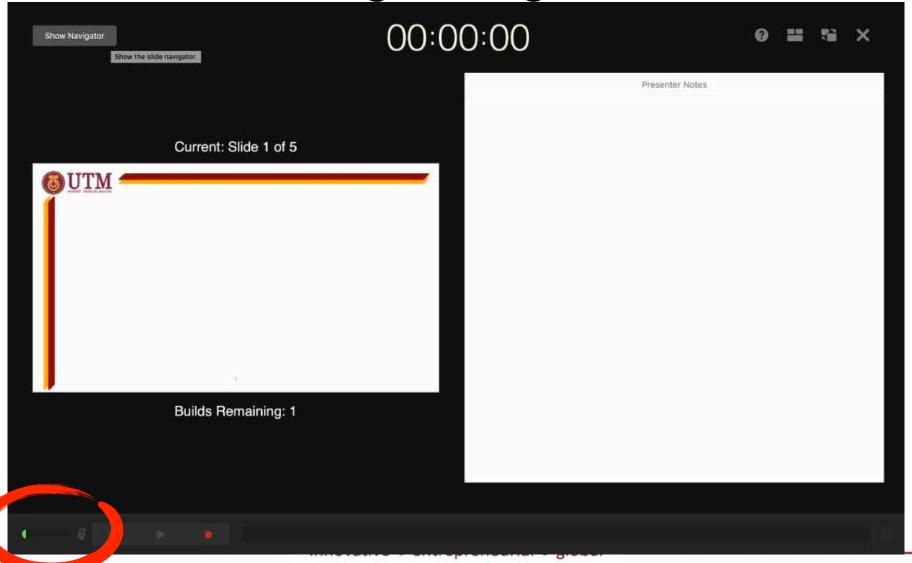

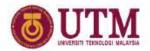

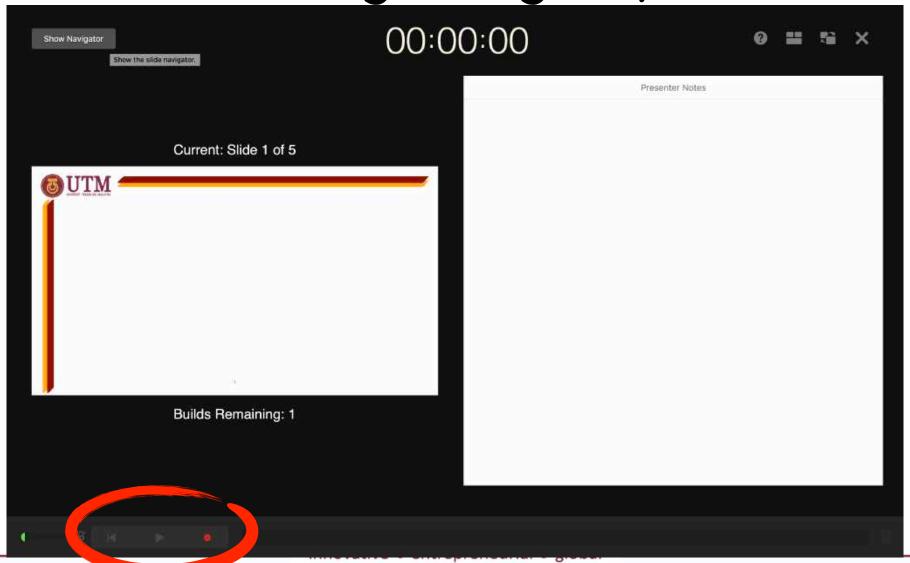

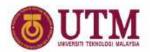

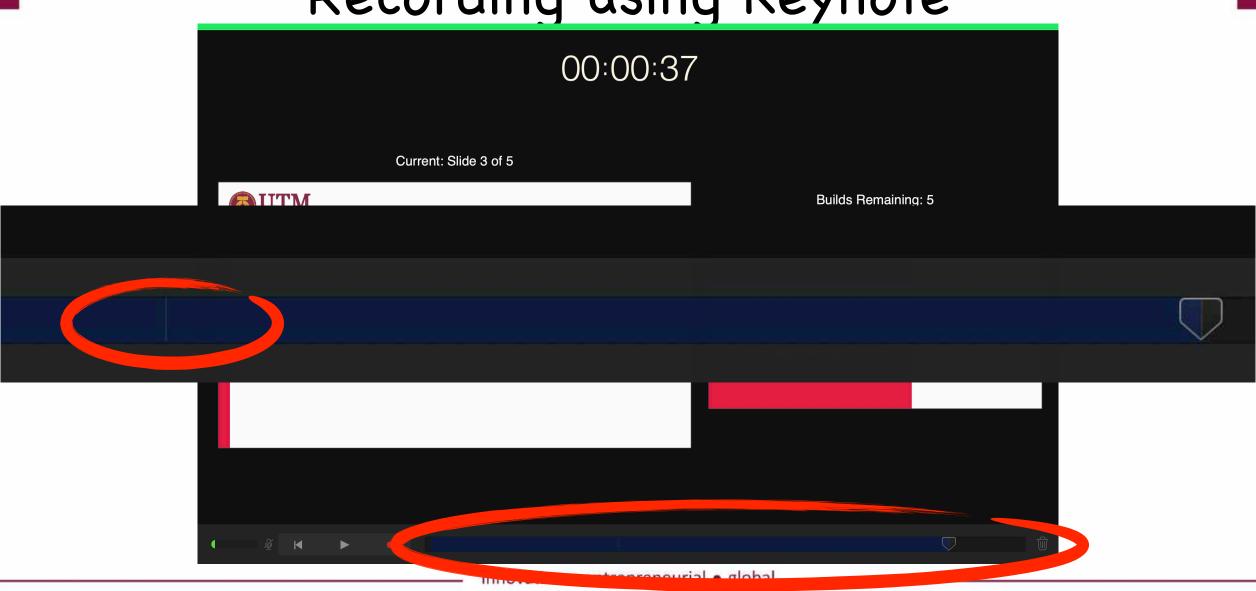

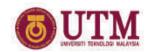

# Example video without narration

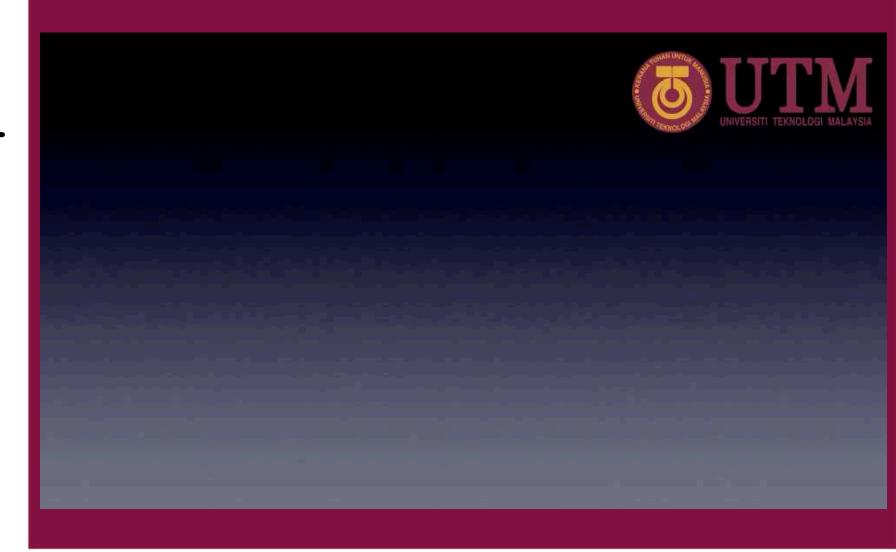

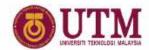

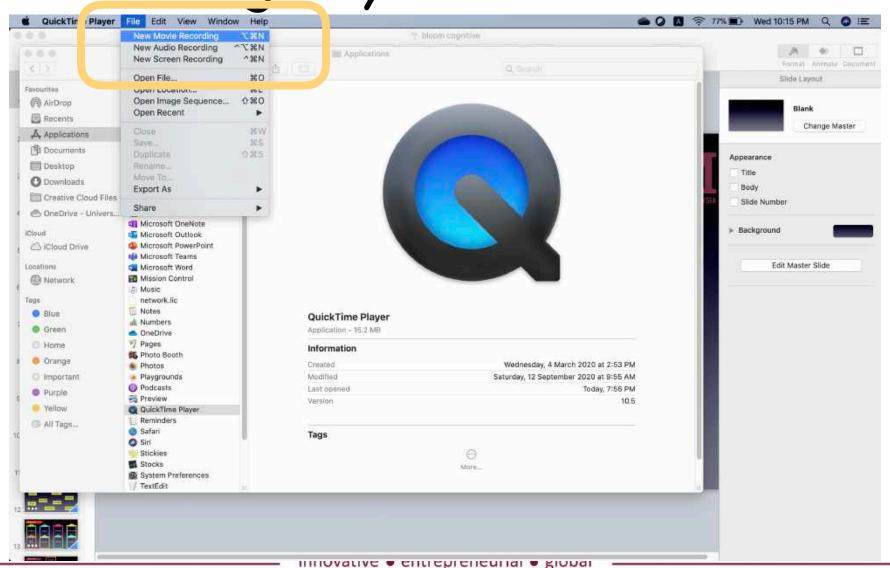

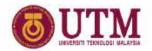

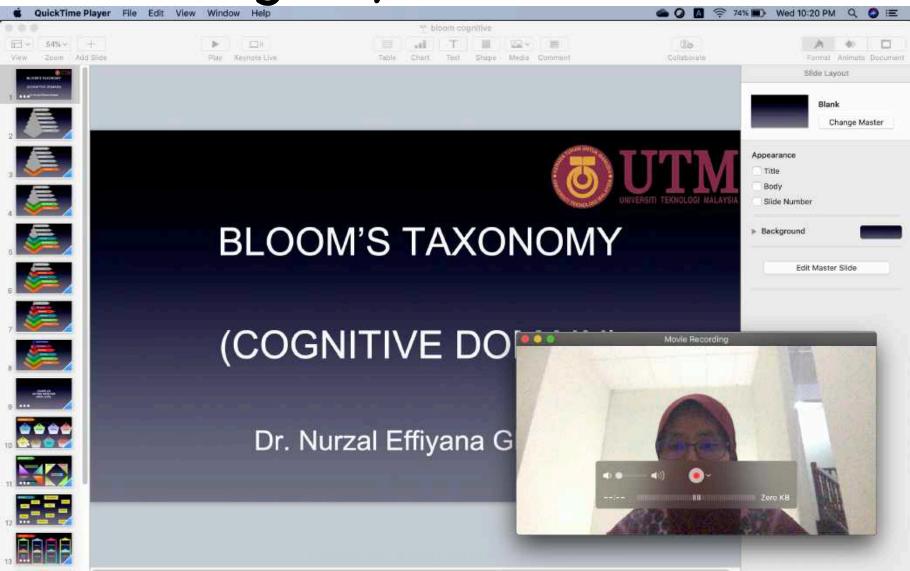

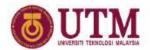

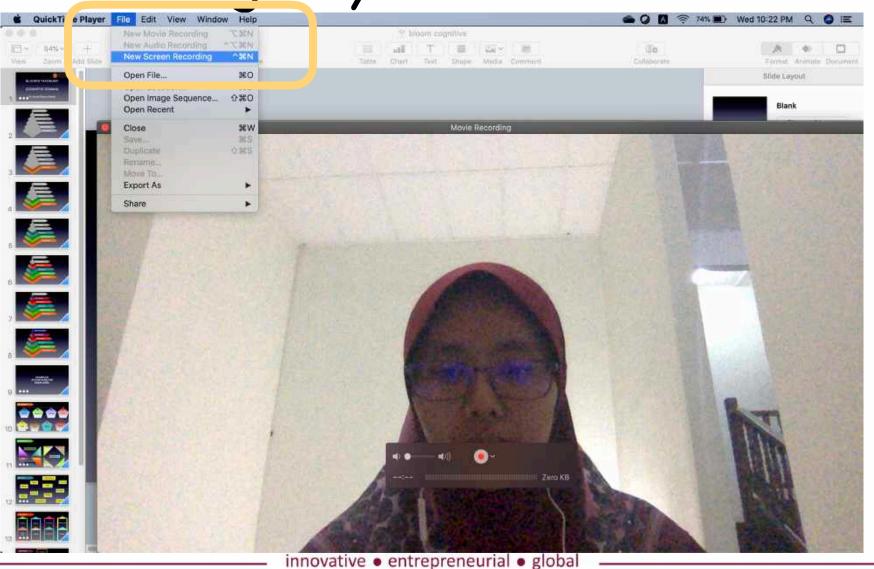

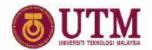

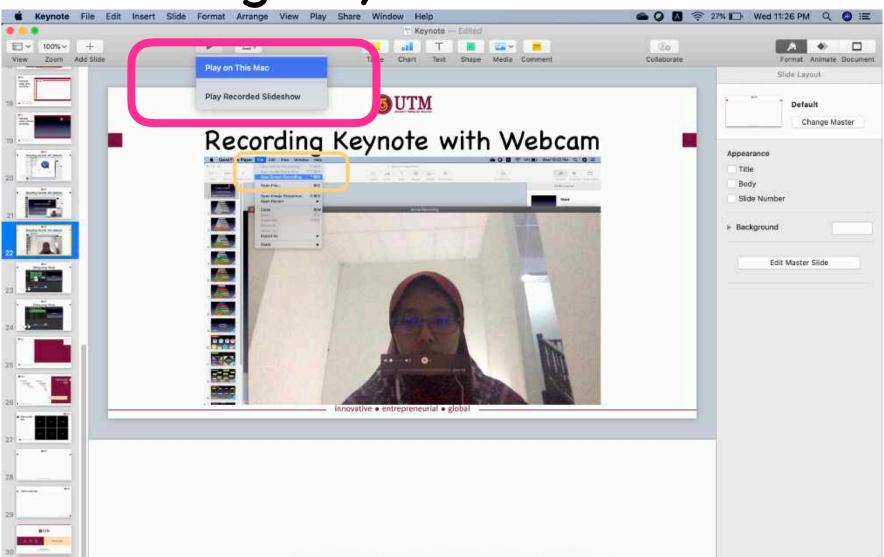

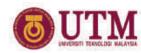

Movie recording

Screen recording

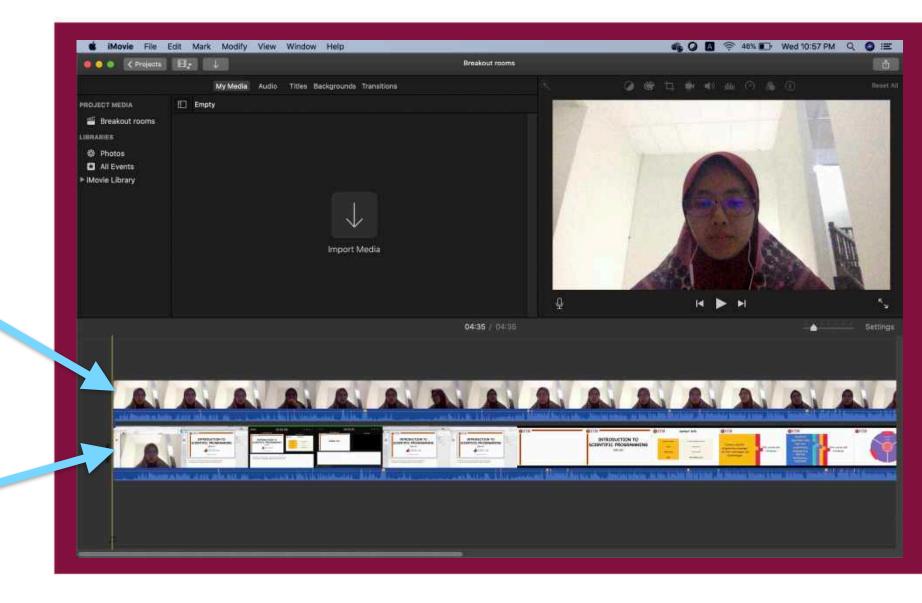

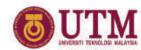

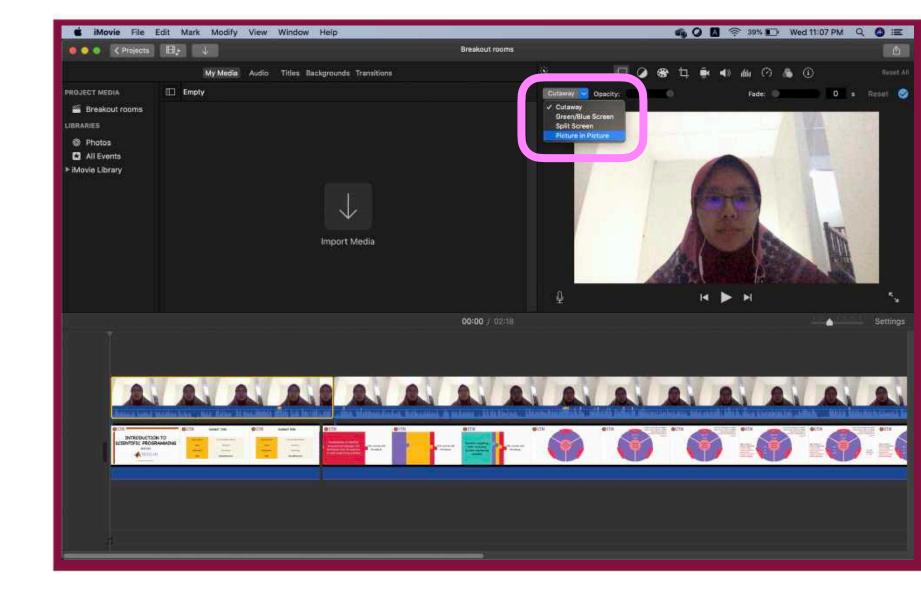

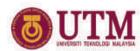

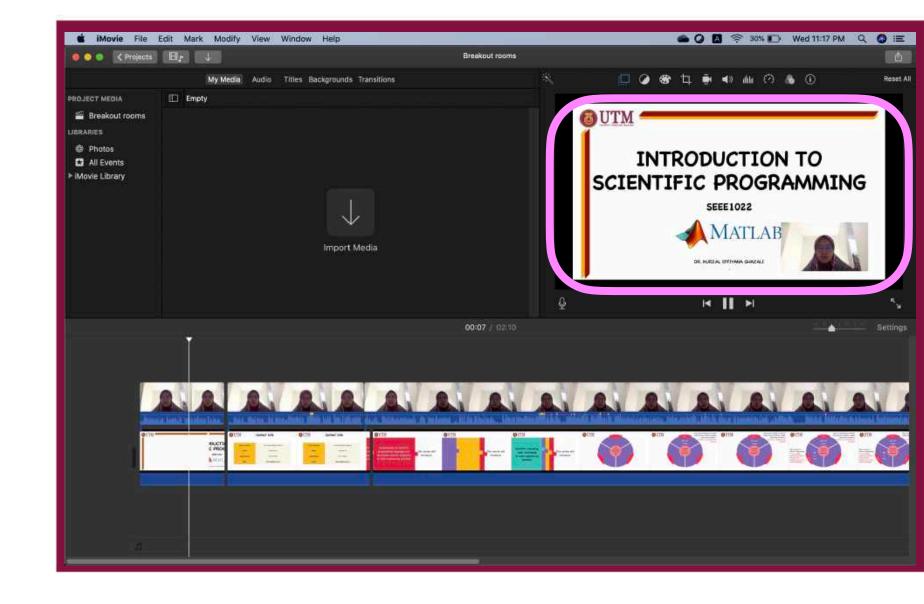

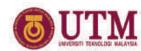

File >> share

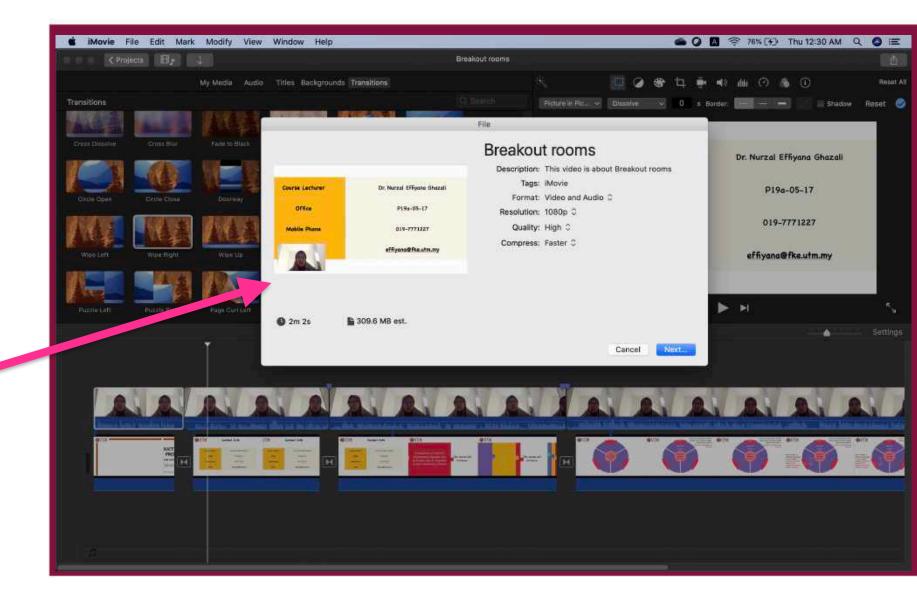

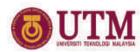

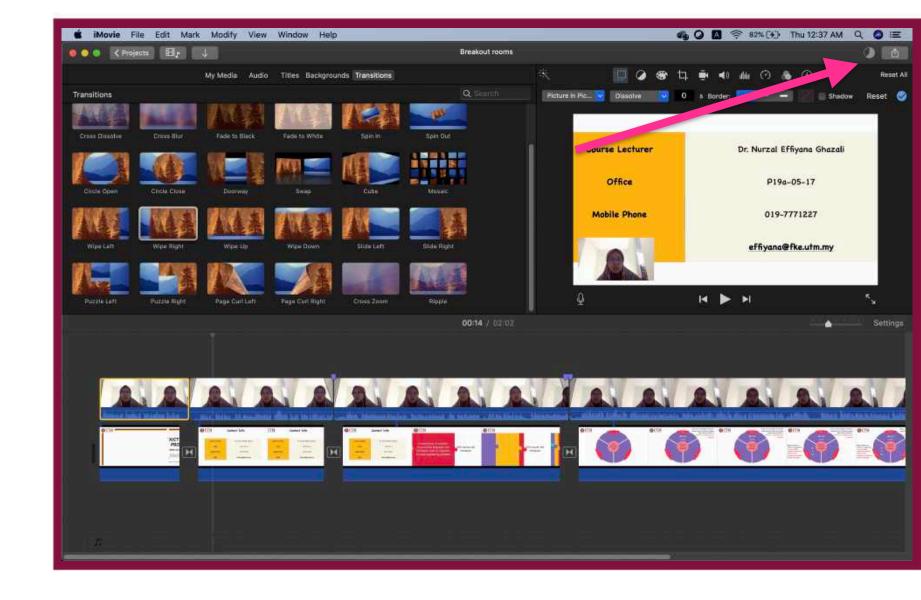

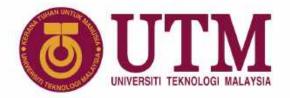

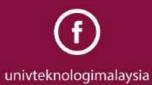

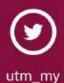

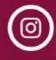

utmofficial

#### Thank You

www.utm.my

innovative • entrepreneurial • global